# H**P 3000 SERIES 11/111 COMPUTER SYSTEMS MANUAL OF STAND-ALONE DIAGNOSTICS**

# **STAND-ALONE HP 32234A COBOL 11 FIRMWARE DIAGNOSTIC**

Diagnostic No. D441A Diagnostic No. D442A

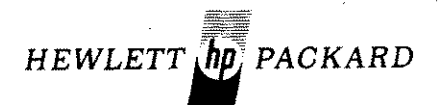

Part No. 32234-90002 Index No. 3HDWR.070.32234-90002 Printed in U.S.A. 12/79

#### **NOTICE**

The information contained in this document is subject to change without notice.

HEWLETT-PACKARD MAKES NO WARRANTY OF ANY KIND WITH REGARD TO THIS MATER-IAL, INCLUDING, BUT NOT LIMITED TO, THE IMPLIED WARRANTIES OF MERCHANTABILITY AND FITNESS FOR A PARTICULAR PURPOSE. Hewlett-Packard shall not be liable for errors contained herein or for incidental or consequential damages in connection with the furnishing, performance or use of this material.

Hewlett-Packard assumes no responsibility for the use or reliability of its software on equipment that is not furnished by Hewlett-Packard.

This document contains proprietary information which is protected by copyright. All rights are reserved. No part of this document may be photocopied, reproduced or translated to another program language without the prior written consent of Hewlett-Packard Company.

#### Copyright © 1979 by HEWLETT-PACKARD COMPANY

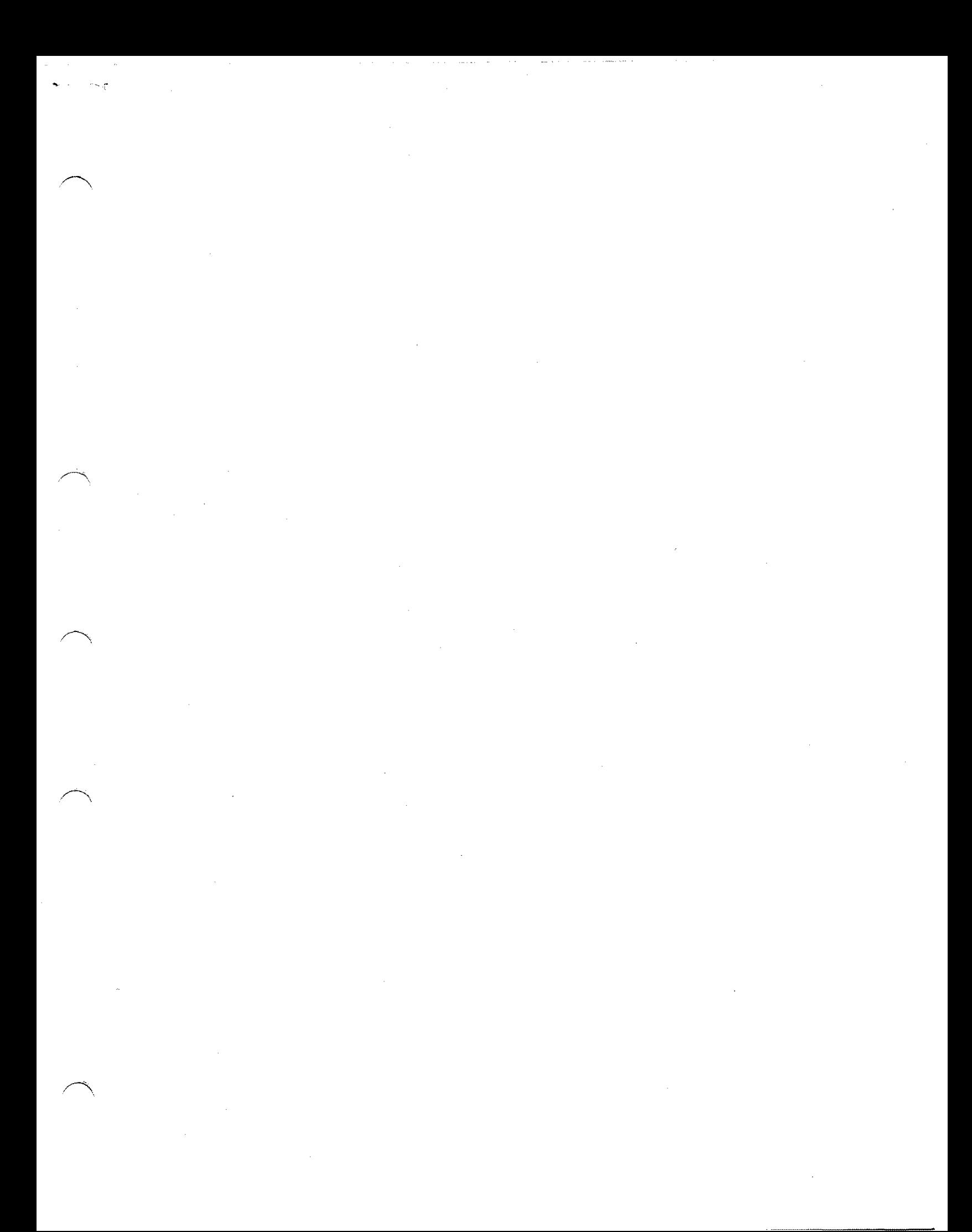

 $\label{eq:2.1} \frac{1}{\sqrt{2}}\int_{\mathbb{R}^3}\frac{1}{\sqrt{2}}\left(\frac{1}{\sqrt{2}}\right)^2\frac{1}{\sqrt{2}}\left(\frac{1}{\sqrt{2}}\right)^2\frac{1}{\sqrt{2}}\left(\frac{1}{\sqrt{2}}\right)^2.$  $\hat{\mathcal{L}}_{\text{max}}$  ,  $\hat{\mathcal{L}}_{\text{max}}$ 

 $\label{eq:2.1} \frac{1}{\sqrt{2}}\sum_{i=1}^n\frac{1}{\sqrt{2}}\sum_{i=1}^n\frac{1}{\sqrt{2}}\sum_{i=1}^n\frac{1}{\sqrt{2}}\sum_{i=1}^n\frac{1}{\sqrt{2}}\sum_{i=1}^n\frac{1}{\sqrt{2}}\sum_{i=1}^n\frac{1}{\sqrt{2}}\sum_{i=1}^n\frac{1}{\sqrt{2}}\sum_{i=1}^n\frac{1}{\sqrt{2}}\sum_{i=1}^n\frac{1}{\sqrt{2}}\sum_{i=1}^n\frac{1}{\sqrt{2}}\sum_{i=1}^n\frac$ 

 $\label{eq:2.1} \frac{1}{\sqrt{2\pi}}\int_{\mathbb{R}^3}\frac{1}{\sqrt{2\pi}}\int_{\mathbb{R}^3}\frac{1}{\sqrt{2\pi}}\int_{\mathbb{R}^3}\frac{1}{\sqrt{2\pi}}\int_{\mathbb{R}^3}\frac{1}{\sqrt{2\pi}}\int_{\mathbb{R}^3}\frac{1}{\sqrt{2\pi}}\int_{\mathbb{R}^3}\frac{1}{\sqrt{2\pi}}\int_{\mathbb{R}^3}\frac{1}{\sqrt{2\pi}}\int_{\mathbb{R}^3}\frac{1}{\sqrt{2\pi}}\int_{\mathbb{R}^3}\frac{1$  $\label{eq:2.1} \frac{1}{\sqrt{2}}\int_{\mathbb{R}^3} \frac{1}{\sqrt{2}}\left(\frac{1}{\sqrt{2}}\right)^2\left(\frac{1}{\sqrt{2}}\right)^2\left(\frac{1}{\sqrt{2}}\right)^2\left(\frac{1}{\sqrt{2}}\right)^2\left(\frac{1}{\sqrt{2}}\right)^2\left(\frac{1}{\sqrt{2}}\right)^2\left(\frac{1}{\sqrt{2}}\right)^2\left(\frac{1}{\sqrt{2}}\right)^2\left(\frac{1}{\sqrt{2}}\right)^2\left(\frac{1}{\sqrt{2}}\right)^2\left(\frac{1}{\sqrt{2}}\right)^2\left(\$ 

 $\label{eq:2.1} \frac{1}{\sqrt{2}}\int_{\mathbb{R}^3}\frac{1}{\sqrt{2}}\left(\frac{1}{\sqrt{2}}\right)^2\frac{1}{\sqrt{2}}\left(\frac{1}{\sqrt{2}}\right)^2\frac{1}{\sqrt{2}}\left(\frac{1}{\sqrt{2}}\right)^2\frac{1}{\sqrt{2}}\left(\frac{1}{\sqrt{2}}\right)^2.$ 

 $\label{eq:2.1} \frac{1}{\sqrt{2}}\left(\frac{1}{\sqrt{2}}\right)^{2} \left(\frac{1}{\sqrt{2}}\right)^{2} \left(\frac{1}{\sqrt{2}}\right)^{2} \left(\frac{1}{\sqrt{2}}\right)^{2} \left(\frac{1}{\sqrt{2}}\right)^{2} \left(\frac{1}{\sqrt{2}}\right)^{2} \left(\frac{1}{\sqrt{2}}\right)^{2} \left(\frac{1}{\sqrt{2}}\right)^{2} \left(\frac{1}{\sqrt{2}}\right)^{2} \left(\frac{1}{\sqrt{2}}\right)^{2} \left(\frac{1}{\sqrt{2}}\right)^{2} \left(\$  $\mathcal{L}^{\text{max}}_{\text{max}}$ 

## **I. INTRODUCTION**

The HP 32234A COBOLII Diagnostic consists of two separate stand-alone programs; COBOLIIA and COBOLIIB. COBOLIIA is identified by Diagnostic No. D44lA and COBOLIIB is identified by Diagnostic No. D442A. COBOLIIA (D44lA) tests the EDIT instruction of the COBOLII instruction set and its related 25 sub-instructions. COBOLIIB (D442A) tests the remaining 14 instructions of the instruction set.

## **II. REQUIREMENTS**

,~,.

## **A. Hardware**

The hardware required to run the COBOL II Firmware Diagnostics is a minimum HP 3000 Series II/III Computer System with HP 32234A COBOLII installed.

## **B. Software**

The Stand-Alone Diagnostic Utility Program (SDUPII) is required to create the Stand-Alone Diagnostic tape. The tape is comprised of the Cold Load program, the Relocating Loader, and one or more diagnostic programs including the Stand-Alone COBOL II Firmware Diagnostics. All the programs are coded in System Programming Language (SPL).

## **III MINI-OPERATING INSTRUCTIONS**

- A. Cold load diagnostic file # (associated with D441A or D442A) from non-CPU cold load tape. (For 800 BPI tap urits, use tape part  $nc. 30000-10017.$ tape units, use tape part no. 30000-11017.) For 1600 BPI
- B. After loading is complete, select desired Switc ister options (para IV.B) and assert "CR" on the tem console. Regsys-

#### Note,

If either diagnostic fails (HALT 01, HALT 12, SYSTEM HALT, or system hangs), first attempt to rerun the diagnostic. If the failure persists, replace the EIS PCA.

## **IV. DETAILED OPERATING INSTRUCTIONS**

## **A. Operating Instructions**

Load the non-CPU cold load tape  $(30000-1$  0017/11017) by entering %3006 into the Switch Register and simultaneously depressing the LOAD and ENABLE switches on the CPU front panel. (Use cold load tape part no. 3000 0-10017 for 800 BPI tape units and cold load tape part no.  $30000-11017$  for 1600 BPI tape units.) If this tape is not available, refer to the Stand-Alone Diagnostic Utility Program II (SDUPII)  $D417$  Manual, part no.  $0.000 - 90125$  for instructions on creating an stand-alone tape for these diagnostics.

After the cold load tape has been loaded, enter the number<br>corresponding to the diagnostic's position on the cold corresponding to the diagnostic's position on the load tape into the Switch Register and assert "CR" on the system console. For example, COBOL IIA (D441A) is the system console. For example, COBOL IIA (D441A) is the twenty sixth diagnostic on the tape and, if it is the diagnostic you want to run, enter %26 into the Switch Register. (COBOL IIB is the twenty seventh diagnostic on the tape.) After the Switch Reqister is set, depress the CPU front panel RUN switch. The program position number entered into the Switch Register will now be loaded and used.<br>to select the program segment from the magnetic tape. The to select the program segment from the magnetic tape. selected diagnostic is now executable.

To run the selected diagnostic with its default settings (non-error messages suppressed and HALT %12 on error), press the CPU front panel RUN switch. If program options are desired, set the Switch Register in accordance with paragraph IV.B and then press the RUN switch.

When "CR" is asserted at the system console and the diagnostic is run with its defalult settings, one of the following introductory messages will appear on the system console. .

Note

If either diagnostic falls (HALT 01, HALT 12, SYSTEM HALT, or system hangs), first attempt to rerun the diagnostic. If the failure persists, replace the EIS PCA.

COBOLIIA F/W DIAG. (D441A. 00.00)

END OF PASS 0 END OF PASS 1 END OF PASS 2  $etc., etc.$ 

or

COBOLIIB FIRMWARE DIAG. (D442A.OO.OO)

END OF PASS 0 END OF PASS 1 END OF PASS 2 etc., etc.

#### $\bigcap$  Note

Both diagnostic programs will loop indefinitely unless Switch Register bit 15 is set.

If not suppressed and no errors are encountered, the following messages will appear on the system console as the program executes.

For D441A only:

TESTING "XXXX" OF EDIT XXXX PASSED ALL TESTS WITHOUT ERROR

 $XXX = Name of subinstrument of  $uncer$  test. This$ message is repeated fcr each test in the program. (Refer to Table 1.)

END OF PASS NNK

 $NNN = Number of complete pass through program.$ 

For D442A only:

TESTING XXXX XXXX PASSED ALL TESTS WITEOUT ERROR

XXXX = *Name* of instruction under test. This message is repeated for each test in the program. (Refer to Table  $2.$ )

END OF PASS NNN

 $NNN = Number$  of complete pass through program.

## **B. Options**

Both D44lA and D442A use the external Switch Register and two internal memory locations (SWREG1 and SWREG2) to control their operation. After the initial cold load of either diagnostic, the diagnostic configuration will be either the default settings from the pre-initialized SWREGIor the settings entered into the Switch Register (with bit 0 set to 1) which are then stored in SWREGI. The data stored in SWREGIand SWREG2 control execution of the diagnostic.

If it is desired to alter the diagnostic configuration while it is running, set the new configuration into the Switch Register in accordance with the options listed below and then set Switch Register bit 0 to **1.** The new configuration will automatically be loaded into SWREGIat the end of the current pass. If Switch Register bit 1 is also set to 1 at this time, program execution will stop with HALT %5 displayed in the Current Instruction Register and the following message displayed on the system console.

#### PLACE INSTR. NO. INTO SWITCH REG.

At this point, a specific test number can be entered into the Switch Register to run a particular instruction test. (Refer to Table 1 for D441A instruction test number assignments and to Table 2 for D442A instruction test number assignments.) To select a specific instruction test, clear the Switch Register, enter the appropriate test number from Table 1 or 2 into the Switch Register, and press the RUN switch. The program will new loop on the selected instruction test. The Switch Register option bits and their respective functions are as fcllows:

Bit #

1

7

Function والمساويات المساوية والمتعادية

- $\overline{0}$ When set, causes SWREG1 to be loaded with the configuration set into the Switch Register. If set during program execution, the current diagnostic pass (or test if looping on a particular instruction) w ill complete before the change occurs.
	- When set during cold-load or set in conjunction with bit 0 during program execution, causes program execution to stop for reconfiguration to a particular instruction test. HALT %5 will be displayed in the Current Instruction Register and the following message will be dispalyed on the system console.

PLACE INSTR. NO. INTO SWITCH REG.

- $2 6$ Unused
	- When set, directs messages to a line printer if it was configured in the diagnostic by SDUPII. If no line printer was configured, this bit is ignored and messages are directed to the system ccnsole.
- 8 Unused
- 9 When set, suppresses non-error messages.
- 10 When set, suppresses error messages.
- 11 Unused
- 12 When set, program execution will stop with HALT  $\$12$  in the Current Instruction Register if a re-<br>coverable error is detected. If bit 10 is not ccverable error is detected. set, the error message will be issued first.

 $13 - 14$ Unused

> 15 When set, causes program execution to stop with HALT %15 in the Current Instruction Register after one complete pass through the diagnostio.

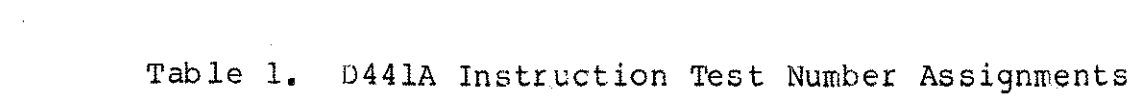

 $\frac{1}{2}$ 

 $\sim$ 

 $\frac{1}{\sqrt{2}}$ 

 $\mathcal{A}^{\text{max}}_{\text{max}}$ 

 $\label{eq:2.1} \frac{1}{\sqrt{2}}\int_{\mathbb{R}^3}\frac{1}{\sqrt{2}}\left(\frac{1}{\sqrt{2}}\right)^2\frac{1}{\sqrt{2}}\left(\frac{1}{\sqrt{2}}\right)^2\frac{1}{\sqrt{2}}\left(\frac{1}{\sqrt{2}}\right)^2\frac{1}{\sqrt{2}}\left(\frac{1}{\sqrt{2}}\right)^2.$ 

 $\mathcal{L}^{\mathcal{L}}$ 

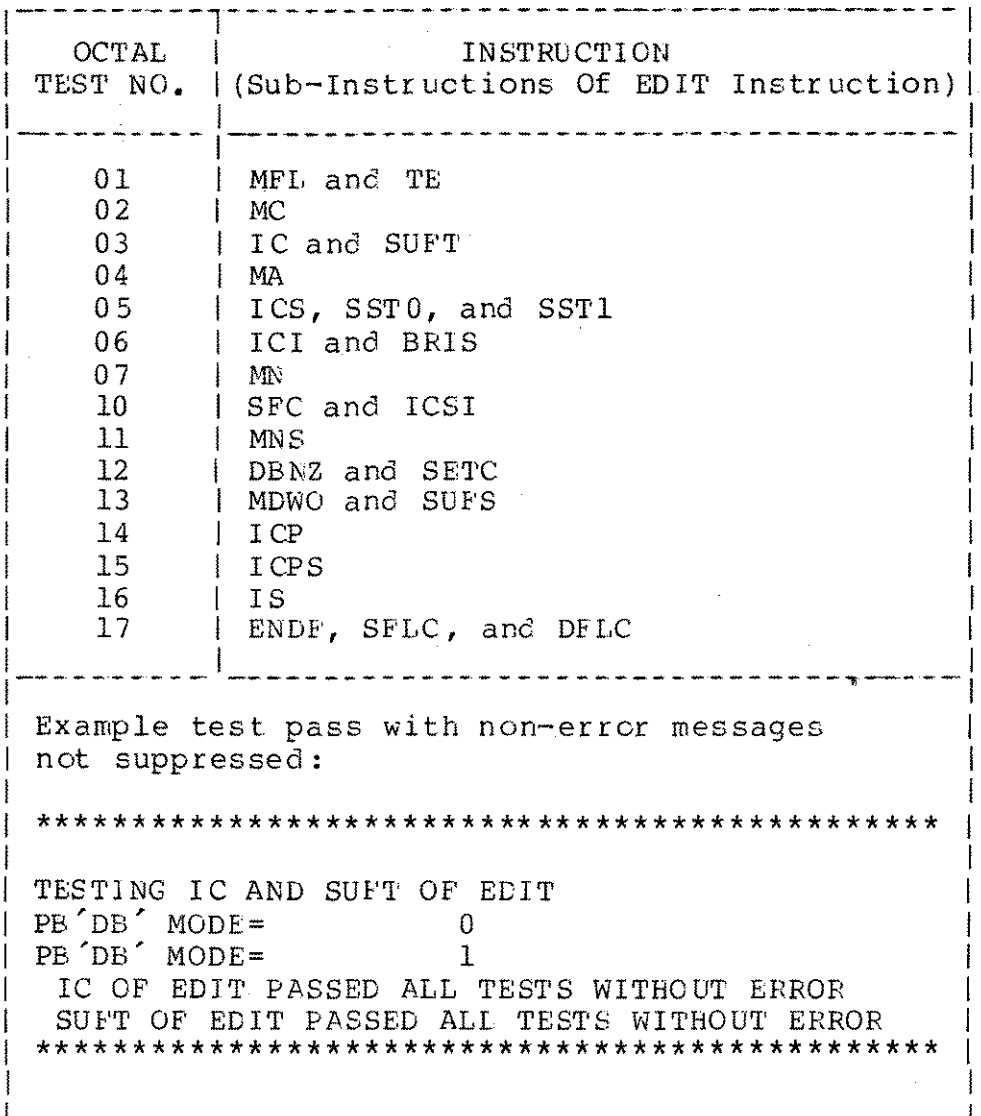

 $\frac{1}{\sqrt{2}}$ 

 $\overline{6}$ 

 $\sim$ 

 $\label{eq:2.1} \frac{1}{\sqrt{2}}\int_{\mathbb{R}^3}\frac{1}{\sqrt{2}}\left(\frac{1}{\sqrt{2}}\right)^2\frac{1}{\sqrt{2}}\left(\frac{1}{\sqrt{2}}\right)^2\frac{1}{\sqrt{2}}\left(\frac{1}{\sqrt{2}}\right)^2\frac{1}{\sqrt{2}}\left(\frac{1}{\sqrt{2}}\right)^2.$ 

 $\label{eq:2.1} \frac{1}{\sqrt{2}}\int_{0}^{\infty}\frac{1}{\sqrt{2\pi}}\left(\frac{1}{\sqrt{2\pi}}\right)^{2\alpha} \frac{1}{\sqrt{2\pi}}\frac{1}{\sqrt{2\pi}}\frac{1}{\sqrt{2\pi}}\frac{1}{\sqrt{2\pi}}\frac{1}{\sqrt{2\pi}}\frac{1}{\sqrt{2\pi}}\frac{1}{\sqrt{2\pi}}\frac{1}{\sqrt{2\pi}}\frac{1}{\sqrt{2\pi}}\frac{1}{\sqrt{2\pi}}\frac{1}{\sqrt{2\pi}}\frac{1}{\sqrt{2\pi}}\frac{1}{\sqrt{2\pi}}\frac$ 

Table **2.** D442A Instruction Test Number Assignments

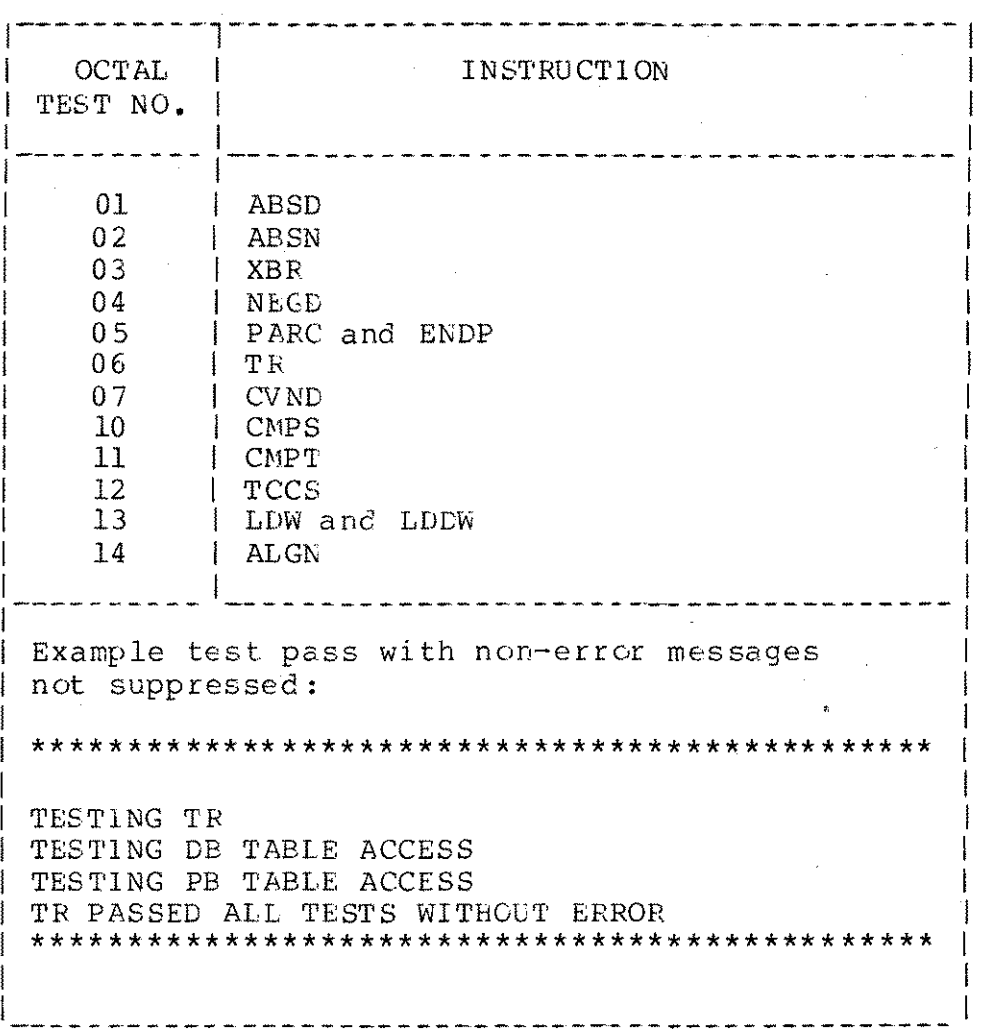

## **C. Halt Assignments**

 $\sim$  ,  $\beta$ 

All possible halts that this diagnostic can generate are isted below.

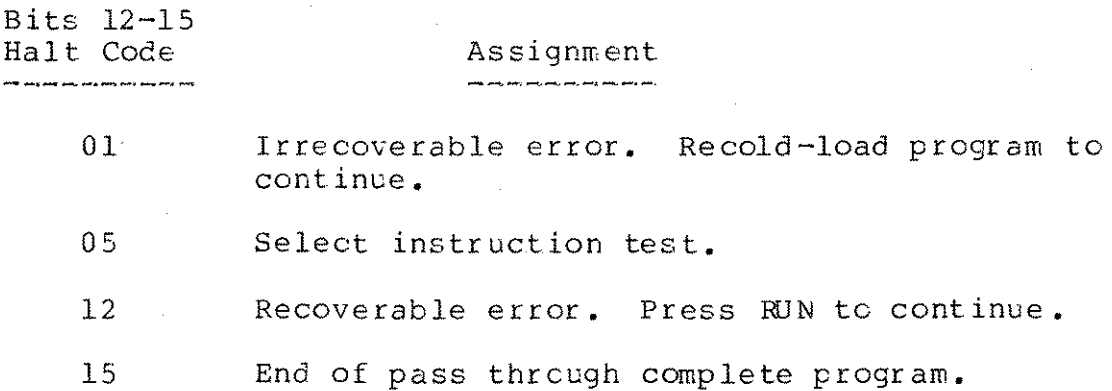

## **D. Typical Operating Sequence**

The normal operating sequence is to cold-load the selected diagnostic and then run the diagnostic with its default settings. This permits the printing of error messages and the program stopping with HALT \$12 in the Current Instruc-<br>tion Register upon detection of a recoverable error. If tion Register upon detection of a recoverable error. only one pass through the diagnostic is desired, set Switch Register bit 15 to "1". (Switch Register bits 9 and 12 must also be set in order retain the remaining normal de faults.)

If a HALT %12 occurs, set Switch Register bits 0, 1, 9, and 10 to "1" and press RUN. This permits looping on a particular instruction test without halts or messages. When HALT %5 occurs, first clear the Switch Register and then enter the instruction test number (refer to Table 1 or 2) of the failing instruction into the Switch Register. Press RUN. The program will now loop on the selected instruction test.